# Korg TRITON Le. Руководство пользователя. Начало работы.

#### Музыкальная рабочая станция

#### Основные возможности

- Знаменитый звуковой синтез TRITON сотни тембров плюс двойной полифонический арпеджиатор.
- Новые программы и комбинации.
- Четырех-секционные эффекты студийного качества.
- Встроенный 16-трековый секвенсер с расширенными возможностями редакции, шаблонами песен, функцией RPPR и многими другими!
- Опциональная плата сэмплирования (EXB-SMPL).
- Быстрое и экономичное сохранение звуков, песен и сэмплов на карты SmartMedia.
- Доступный пользовательский интерфейс.

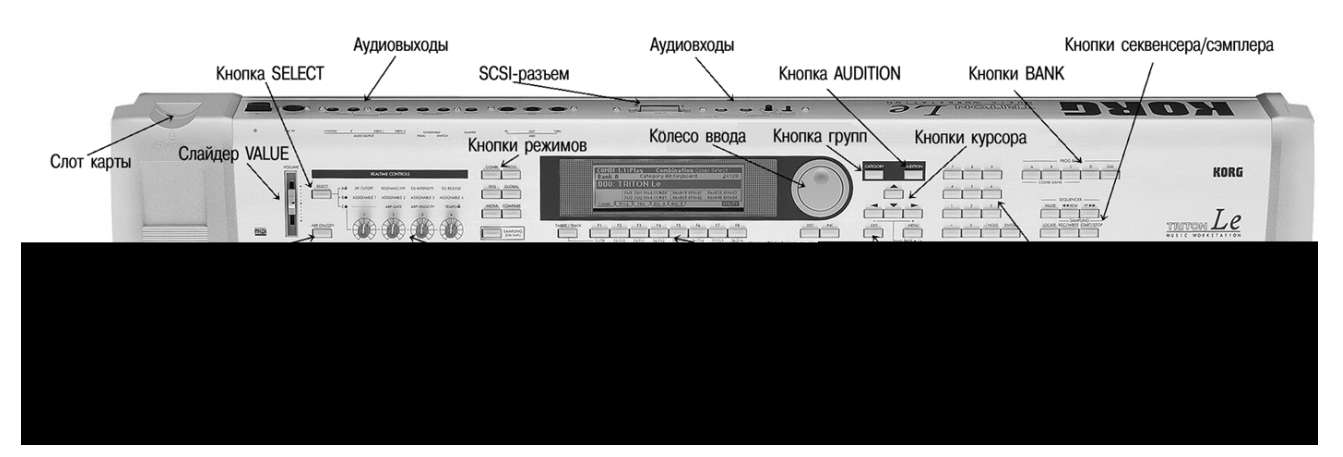

## Содержание

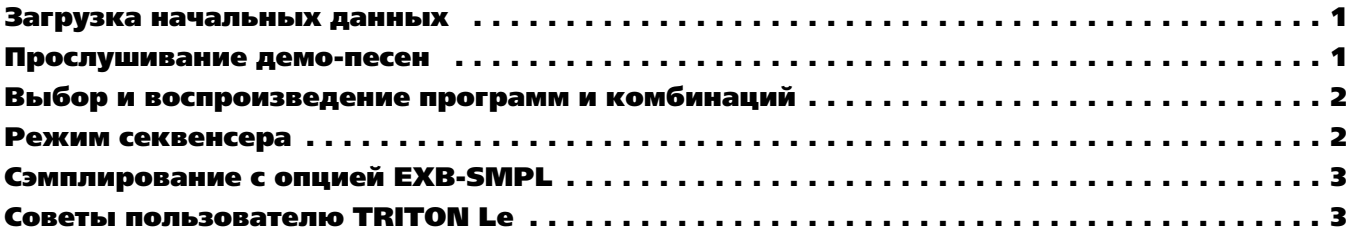

### Загрузка начальных данных

*Àðõèâèðóéòå íà SmartMedia âñå ñîáñòâåííûå íàðàáîòêè ïåðåä âûïîëíåíèåì äàííîé ïðîöåäóðû!*

При отключении питания TRITON Le загруженные демо-песни удаляются из памяти. Для их загрузки выполните следующую процедуру.

- 1. Нажмите кнопку [GLOBAL].
- 2. Нажмите кнопку [F8] [UTILITY].
- 3. Нажмите кнопку [F7] и CURSOR для выбора "Load Preload/Demo Data".

а. Для одновременной загрузки всех заводских данных: Колесом ввода или кнопками [INC]/[DEC] выберите "All" (начальные программы и демо-песни). Нажмите [F8] ("OK").

b. **Для загрузки только заводских демо-песен**: Колесом ввода или кнопками [INC]/[DEC] выберите "All Demo Songs". Нажмите [F8] ("OK").

с. Для загрузки только заводских тембров: Колесом ввода или кнопками [INC]/[DEC] выберите "All Preload PCG". Нажмите [F8] ("OK").

#### Прослушивание демо-песен

- 1. После загрузки заводских демо-песен нажмите кнопку [SEQ].
- 2. Кнопкой CURSOR  $\blacktriangleright$  подсветите поле с названием песни.
- 3. Колесом ввода или кнопками [INC]/[DEC] выберите песню ("Midnight Sun" или "DEEP ENDZ").
- 4. Нажмите кнопку [START/STOP] для начала воспроизведения. Нажмите кнопку [START/STOP] еще раз для останова воспроизведения.

## Выбор и воспроизведение программ и комбинаций

- 1. Для выбора программ нажмите кнопку [PROG]. Для выбора комбинаций нажмите кнопку [COMBI].
- 2. Нажмите одну из кнопок BANK для выбора банка тембров, затем колесом ввода, кнопками [INC]/[DEC] или цифровыми кнопками выберите тембр внутри банка.

Лрограммы находятся в банках A-D (и GM для General MIDI). Комбинации находятся в банках A-C.

#### Выбор программ и комбинаций по группам

1. Нажмите кнопку [CATEGORY]. Выберите группу на дисплее с помощью четырех "ярлыков", соответствующих кнопкам [F1] — [F4]. Для выбора и прослушивания тембра из выбранной группы используйте колесо ввода или кнопки [INC]/[DEC]. Выберите другую группу из списка или завершите выбор нажатием кнопки [F8] ("ОК").

#### Использование функции AUDITION для выбора программ

При выборе программы любом из способов нажмите кнопку [AUDITION] для воспроизведения заранее запрограммированной музыкальной фразы. Это поможет вам определиться с выбором!

#### Работа с программами и комбинациями TRITON Le

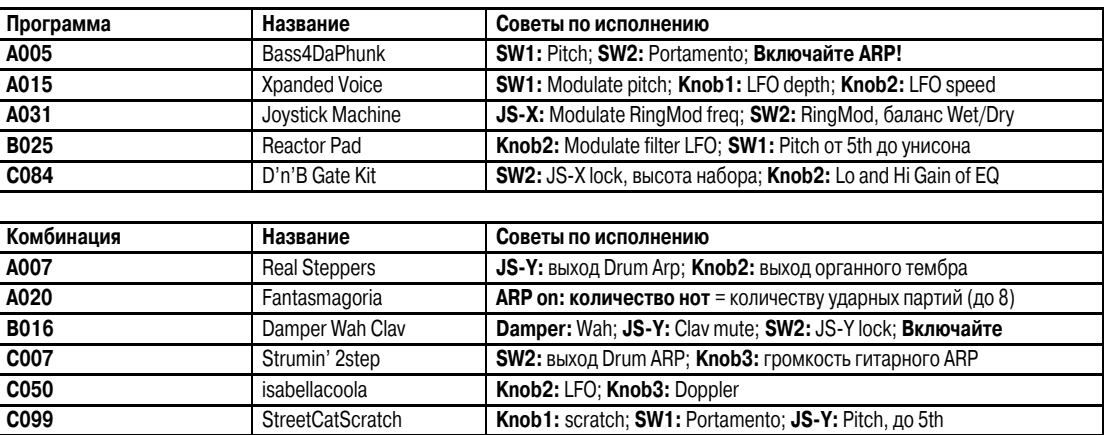

## Режим секвенсера: быстрое создание песен с помощью шаблонов

- 1. Нажмите кнопку [SEQ]. Введите неиспользуемый номер песни "Song #" (при загрузке заводских песен введите #2) цифровыми кнопками, затем нажмите [ENTER]. В ответ на сообщение "Create New Song?" нажмите [F8] ("OK").
- 2. Нажмите [F8] ("UTILITY") и CURSOR ▶ для перехода к "Load Template Song". Нажмите [F8] для подтверждения. Колесом ввода âûáåðèòå îäèí èç øàáëîíîâ ïåñåí: "P00-P16". Ñ êàæäûì øàáëîíîì â òðåêè çàãðóæàåòñÿ íàáîð ïðîãðàìì è ýôôåêòîâ.
- 3. Кнопкой CURSOR6 перейдите к "Copy Pattern to Track too?" и колесом ввода или кнопкой [INC] отметьте поле. Нажмите [F8] для подтверждения: убедитесь, что в поле паттерна стоит "Preset". Кнопкой CURSOR • перейдите к номеру паттерна и колесом ввода выберите паттерн соответствующего шаблону стиля. Нажмите [F6] от 4 до 8 раз для копирования паттерна в необходимое количество тактов трека, а затем нажмите [F7] для выхода. Нажмите кнопку [START/STOP] для прослушивания скопированного барабанного паттерна. Нажмите кнопку [START/STOP] еще раз для останова.

Леред нажатием [F6] для копирования паттерна вы сперва можете выбрать новый паттерн для создания последовательности пат-**Тернов в треке.** 

- 4. Нажмите кнопку [LOCATE] для возврата к началу песни. Кнопкой CURSOR  $\bullet$  переместитесь в поле реакции трека на главной странице секвенции и нажмите кнопку [INC] для выбора Track 2 (кроме шаблона Orchestral, где Track 2 — всегда басовый). Нажмите кнопку [REC/WRITE], затем кнопку [START/STOP] и запишите от 2 до 4 тактов. По окончании, нажмите кнопку [START/STOP] для останова записи.
- 5. Нажмите кнопку [MENU], а затем нажмите [F1] для выбора "Loop". Нажмите [F8] для открытия страницы Loop. Удерживая нажатой кнопку [TIMBRE/TRACK], нажмите [F2] (или CURSOR ▶) для выбора Track 2. Отметьте поле "Loop" для трека 2 кнопкой [INC]. Кнопкой CURSOR • установите в поле "loop start value" значение "measure 001". Кнопкой CURSOR • установите в поле "loop end value" номер последнего такта трека 2. Нажмите [LOCATE] для возврата к началу песни и затем нажмите кнопку [START/STOP] для воспроизведения песни и зацикливания басового трека. Нажмите кнопку [START/STOP] еще раз для останова.
- 6. Повторите шаги 4 и 5 для записи дополнительных треков и установки выбранных циклов.

#### Автоматизация микса

- 7. Кнопками CURSOR в поле редакции трека выберите трек для микширования.
- 8. Нажмите [F6] ("Pref") и затем нажмите кнопку [INC] для выбора "Over Dub" в "REC setup".
- 9. Нажмите [F4] для просмотра микса треков 1-8. Удерживая нажатой кнопку [TIMBRE/TRACK], кнопками [F1] [F8] выберите один из треков. Кнопкой CURSOR • подсветите параметр громкости выбранного трека.
- 10. Нажмите кнопку [REC/WRITE], затем [START/STOP] и запишите изменения громкости в треке колесом ввода. Нажмите [START/STOP] по окончании.
- 11. Нажмите [START/STOP] для прослушивания результата уровень громкости будет изменяться в процессе воспроизведения. Аналогично можно записать изменения панорамы.

#### Использование в режиме секвенсера функции сравнения а качестве отмены "UNDO"

Для отмены записанного дубля нажмите кнопку [COMPARE], она засветится: это равносильно одному уровню отмены. Повторите запись на текущий трек при светящейся кнопке [COMPARE]. Переключайте кнопку [COMPARE] для прослушивания обоих дублей. Переключение или запись/редакция другого трека (или выход из режима секвенсера) очищает буфер сравнения. Перед началом работы с другим треком убедитесь, что текущее состояние функции сравнения содержит сохраняемые данные!

## Сэмплирование с опцией EXB-SMPL

Устанавливаемая пользователем опция EXB-SMPL предоставляет пользователю все необходимое для сэмплирования: пару аудиовходов с регулятором и переключателем микрофонного/линейного уровней, SCSI-разъем и 16 Мб сэмплерной памяти.

TRITON LE производит сэмплирование 16 бит/48 кГц в моно или стерео. При установленных 16 Мб памяти TRITON STUDIO может записать до 174 секунд в моно или 87 секунд в стерео. Память расширяется модулями SIMM до 64 Мб, что дает около 11.5 минут моно- или 5.8 минут стереосэмплирования. Подходящими являются 72-контактные модули EDO или Fast Page (FPM) DRAM SIMM без четности с временем доступа 60 нс и выше, 11-битной адресацией.

#### Запись вокальных сэмплов

- 1. Подключите микрофон к разъему [AUDIO INPUT 1] тыльной панели, установите переключатель MIC/LINE в положение MIC и установите регулятор LEVEL в положение "12 часов".
- 2. Нажмите кнопку [SAMPLING]. Нажмите [F1] (ярлык "Sample") и убедитесь, что "MS" (мультисэмпл) установлен в "000:new MS \_\_000". Кнопками CURSOR установите в полях "Orig K" и "Тор K" (оригинальная и верхняя ноты) значения "C2". Наиболее простым способом является удержание нажатой кнопки [ENTER] и нажатие клавиши [C2] на клавиатуре.
- 3. Нажмите [F3] ("In/Pref"). Кнопкой CURSOR ▶ переместитесь к полю "Input 1 Pan" и колесом ввода или цифровыми кнопками  $y$ становите значение "С064" (введите 6 > 4, затем нажмите кнопку [ENTER]).
- 4. Кнопкой CURSOR ▶ переместитесь к полю "Input 1 BUS". Установите здесь значение "L/R". Кнопками CURSOR установите в области "Create" значение "Range", равное "001".
- 5. Нажмите [F2] ("Rec") и в области "Sample Setup" кнопкой CURSOR  $\blacktriangleright$  переместитесь к полю "Mode" и установите его в "L-Mono".
- 6. Кнопкой CURSOR ▶ переместитесь к полю "REC Setup", подсветите "Mode" и установите в "Auto". Кнопкой CURSOR ▶ переместитесь к полю "Threshold" и установите в "-30dB". Кнопкой CURSOR  $\blacktriangleright$  переместитесь к полю "Pre Trigger" и установите в "5ms".
- 7. Нажмите кнопку [REC/WRITE] для активизации сэмплера, а затем говорите в микрофон. Если над индикаторами уровня вспыхивает надпись "ADC Overload", уменьшите уровень регулятором LEVEL до момента отсутствия появления данной надписи. Кнопкой CURSOR ▶ переместитесь к "фейдеру" поля "Recording Level" и, говоря в микрофон, колесом ввода установите максимально возможный уровень записи без появления надписи "CLIP".
- 8. Нажмите [F1] ("Sample"). Нажмите кнопку [START/STOP] и скажите слово "Sampling". Нажмите кнопку [START/STOP] еще раз для останова сэмплирования и затем нажмите [F6] ("CREATE"). После этого "клавиатурный" дисплей передвинется на следую-**UJVIO KABBALLIV.**
- 9. Нажмите кнопку [REC/WRITE]. Нажмите кнопку [START/STOP] и скажите "is easy". Нажмите кнопку [START/STOP] еще раз для останова сэмплирования и затем нажмите [F6] ("CREATE").
- 10. Нажмите кнопку [REC/WRITE] key. Нажмите кнопку [START/STOP] и скажите "with". Нажмите кнопку [START/STOP] еще раз для останова сэмплирования и затем нажмите [F6] ("CREATE").
- 11. Нажмите кнопку [REC/WRITE] key. Нажмите кнопку [START/STOP] и скажите "TRITON Le". Нажмите кнопку [START/STOP] еще раз для останова сэмплирования и затем нажмите [F6] ("CREATE").
- 12. Теперь последовательно берите на клавиатуре ноты от [C2] до [D#2] с шагом в полутон и вы услышите фразу "Sampling is easy with TRITON Le".

#### Сэмплирование через один из 89 разрывэффектов:

- 13. Нажмите [F3] ("In/Pref"). Кнопками CURSOR установите в области Input 1 "BUS:" в "IFX". Нажмите кнопку [MENU] и затем нажмите [F7] для выбора "IFX". Нажмите [F8] для открытия этой страницы.
- 14. Кнопками CURSOR переключите "OFF" в "ON". Кнопками CURSOR подсветите поле "00 No Effect". Цифровыми кнопками введите 5 > 2, а затем нажмите кнопку [ENTER] ("52: Reverb Hall"). Говорите в микрофон для прослушивания эффекта. Нажмите [F4] ("IFX") для просмотра и редакции параметров эффекта.
- 15. Нажмите кнопку [MENU]. Нажмите [F1] ("Rec"). Нажмите [F8] "Open". Нажмите [F1] ("Sample").
- 16. Нажмите [F6] ("CREATE") для создания нового индекса мультисэмплов. Нажмите [F2] ("Rec"). Нажмите кнопку [REC/WRITE] для включения сэмплера. Говоря в микрофон, установите уровень записи (см шаг 7). Нажмите кнопку [START/STOP], скажите фразу. Нажмите [START/STOP] еще раз для останова сэмплирования. Новый сэмпл будет воспроизводиться на ноте [E2] — следующем доступном индексе.

## Советы пользователю TRITON Le

Исследование "скрытых" арпеджиаторных паттернов в режимах программы и комбинации: При выборе одних тембров кнопка ARP ON/OFF не светится, при выборе других — автоматически загорается, и при игре на клавиатуре запускаются арпеджиаторные паттерны. Такие паттерны изначально назначены на каждую программу или комбинацию TRITON Le. Просто включите кнопку ARP (загорится) и играйте на клавиатуре для запуска соответствующего паттерна.

Новые арпеджиаторные паттерны в программах и комбинациях: После выбора программы и запуска соответствующего паттерна: Нажмите кнопку [F3] ("Arp"). Кнопкой CURSOR6 подсветите имя назначенного паттерна "Pattern". Нажмите кнопку [INC] или вращайте колесо ввода для выбора новых паттернов. После выбора комбинации и запуска соответствующего паттерна: Нажмите кнопку [F4], и поля с "флажками" на дисплее будут индицировать включенный арпеджиатор (А, В или оба). Выберите их кнопками [F4] или [F5], затем кнопкой CURSOR6 подсветите имя назначенного паттерна "Pattern". Нажмите кнопку [INC] или вращайте колесо ввода для выбора новых паттернов.

**Определение текущей версии ROM и наличия опции EXB-SMPL**: При включении питания дисплей отображает текущую версию программного обеспечения и все установленные опции. Для обновления операционной системы посетите сайт www.korg.com.

**Информация об опции EXB-SMPL**: Данный набор включает в себя плату EXB-SMPL со SCSI-разъемом, модуль DRAM SIMM 16 Мб и комплект винтов. Возможно увеличение памяти модулями SIMM 16 или 32 Мб. Для установки максимальной памяти 64 Мб удалите модуль SIMM 16 Мб и установите два модуля SIMM 32 Мб.

**Для регулировки контраста дисплея**: Нажмите кнопку [GLOBAL]. Нажмите [F2] ("Pref"). Кнопками CURSOR выберите "LCD Contrast" и колесом вводы установите нужный контраст.

Сохранение данных: Все произведенные изменения программ, комбинаций, наборов ударных или глобальных параметров могут быть записаны во внутреннюю память и оставаться в ней только до момента отключения питания. Сохраняйте все важные данные на карты SmartMedia или SCSI-носители при установленной опции EXB-SMPL.